## Setting the IP Address of the CBC-1000

If you don't know the current IP of the beacon controller, you can use the "Auto Discovery Manager" from Multitech which searches the current subnet and reports all of the MT100SEM-IP's that it finds. You can see my beacon controller showing up as a line item. DO NOT USE THIS TOOL TO SET THE IP. If you do, it will not stick. The CBC beacon tool must be used to put the IP into the MCU's firmware. This tool should only be used to search for the modems.

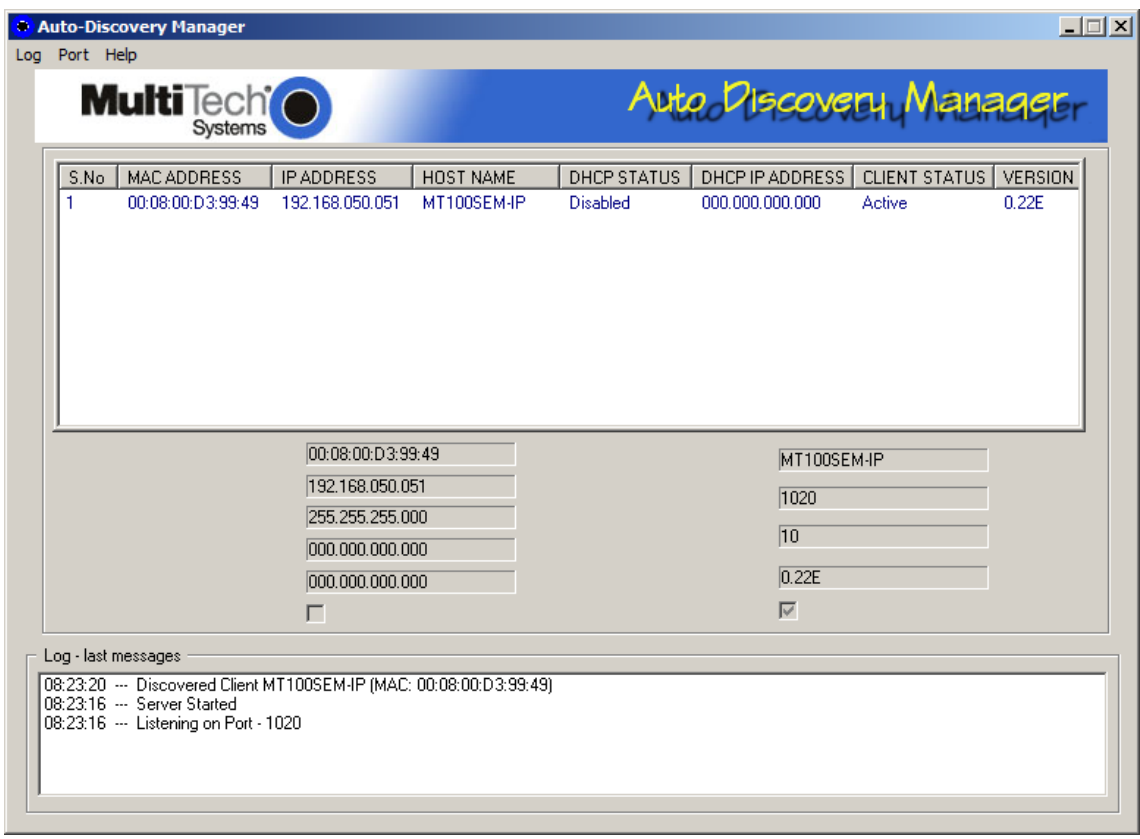

<ftp://ftp.multitech.com/embedded/socketethernetip/adm-v101.exe>

Once you know the IP, it can be changed with the CBC beacon tool.

[http://199.48.130.2/~mhcorbin/\\_documents/Beacons/tools/XMLBeacon.zip](http://199.48.130.2/%7Emhcorbin/_documents/Beacons/tools/XMLBeacon.zip)

- 1. Enter the current IP and password of the beacon controller
- 2. Set the new IP (or DHCP) settings in the "IPv4 settings" group and tap the "Set" button
- 3. Give the modem about a minute to re-configure itself

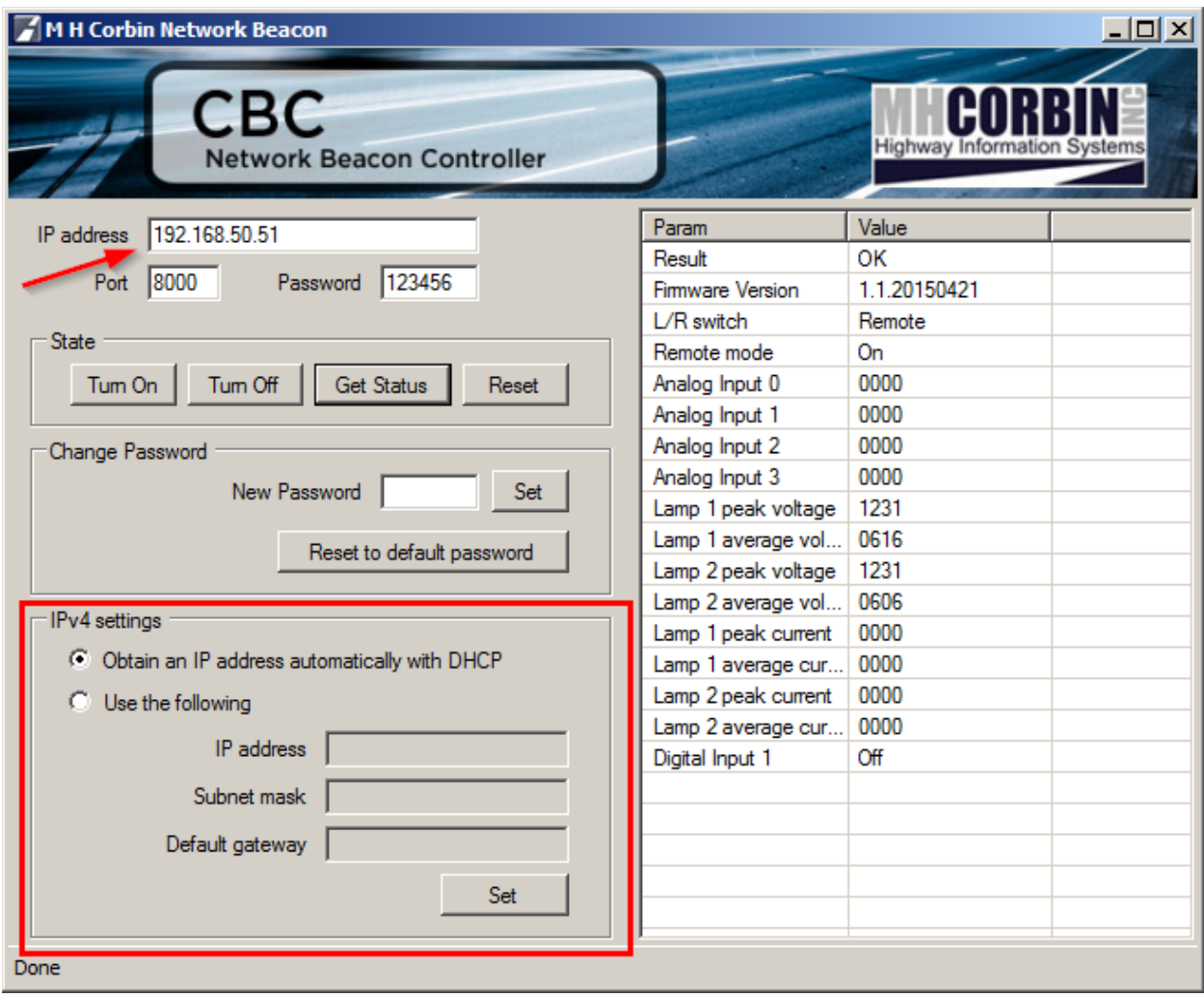